## **Delegating Supervisor role in Activity Manager**

A supervisor can delegate their role to someone else so that there is coverage, for example, if a supervisor is on leave or will be away for an extended time. This ensures that the worker has a supervisor in activity manager to approve workers participation on activities.

Step 1: Login <a href="https://wpc-am.lbl.gov/">https://wpc-am.lbl.gov/</a> and select "My Delegations" using the drop down menu associated with your name on the main top menu.

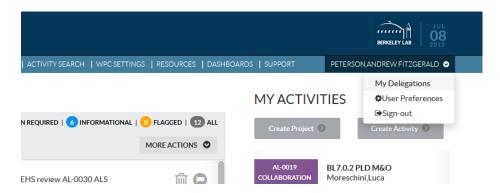

Step 2: Select the person you want to delegate your responsibility to and set the start and end date, or select "open ended." Then click "Add Delegate."

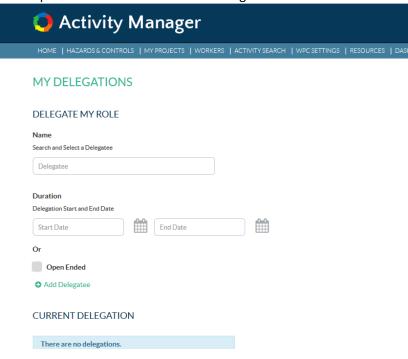